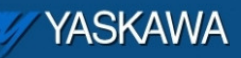

Why does Alarm Code "3407 0204 - Unable to set configured network default gateway" appear and how to remedy?

## Why

By definition, the Default Gateway provides a default route for TCP/IP hosts to use when communicating with other hosts on remote networks.

The Default gateway address is used when the controller is on a network with a gateway device, which serves as an access point on another network.

## Remedy

Through the web server, click on Ethernet Config, type in the Default Gateway under Global Settings, click Update Global Settings, reboot the controller.

If the MPiec will not be on a network, set the Default Gateway to the same IP Address to avoid the gateway not found warning 3407 0204.

If the MPiec will be on a network, set the Default Gateway based on the router/switch settings.

## Example 1 - MPiec NOT on a network

An HMI is connected to an Ethernet switch or hub which is connected to the MPiec Controller and other Ethernet devices.

The HMI configuration: IP Address – 192.10.15.3; Default Gateway – 0.0.0.0. The MPiec configuration: IP Address – 192.10.15.23. Set the Default Gateway – 192.10.15.23.

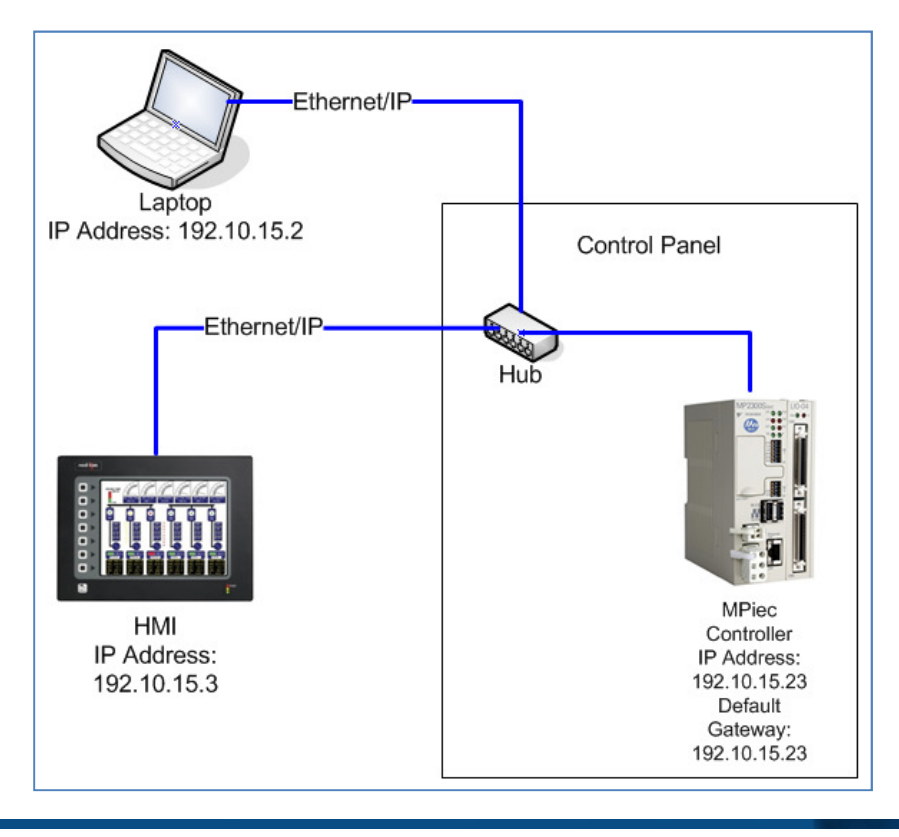

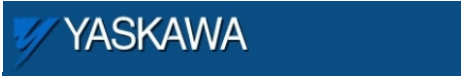

## Example 2 – MPiec IS on a network

A master PC in a mainframe room wants to connect to the MPiec through the use of a default gateway device.

The HMI configuration: IP Address – 192.10.25.3; Default Gateway – 192.10.25.253. The PC configuration: IP Address – 192.10.15.2; Default Gateway – 192.10.15.253. The Switch is configured as below: (serving as the default gateway)

Port 1: IP Address – 192.10.15.253

Port 2: IP Address – 192.10.25.253

The MPiec Controller configuration: IP Address – 192.10.25.23; Set the Default Gateway – 192.10.25.253.

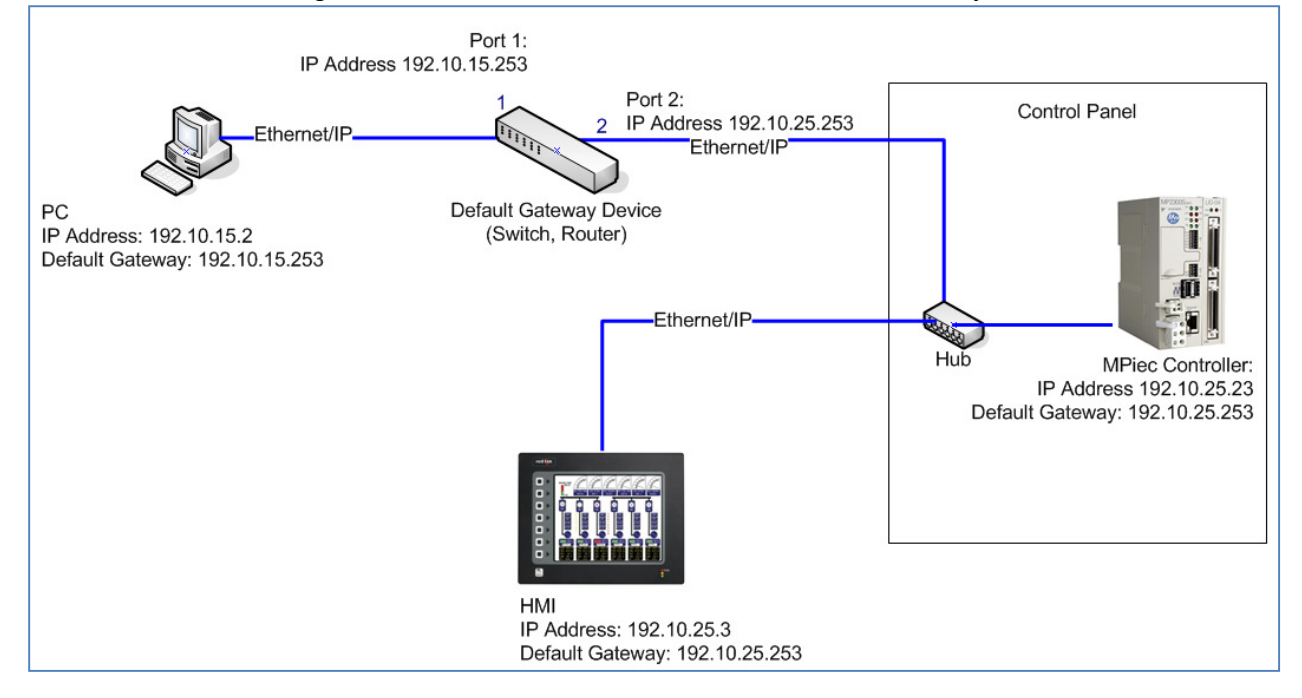